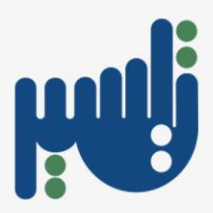

### جامعت ألاميرة نورة بنت عبذ الزحمن

## **هظام إدارة املوارد الحكوميت- جيسير**

**دليل طباعت التقاريزملنسقاث الجهاث**

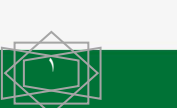

**اإلدارة العامة للموارد البشرية – فريق تطوير أنظمة الموارد البشرية - تيسير**

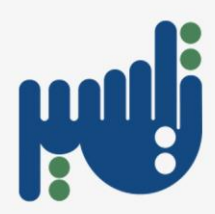

#### **سجل التغييراث**

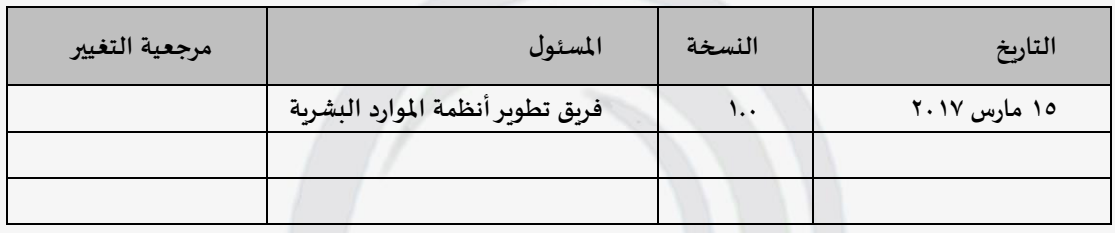

#### **املزاجعون**

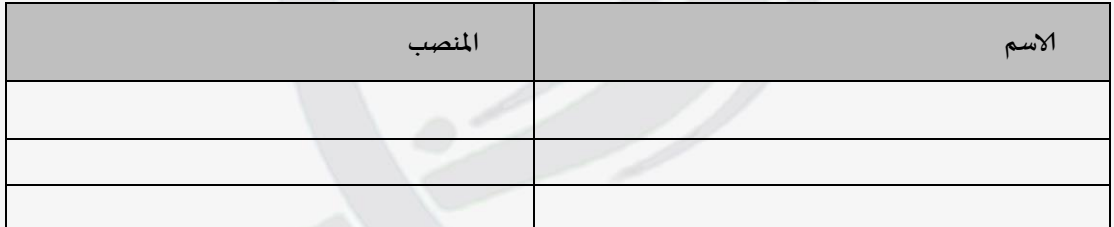

#### **التوسيع**

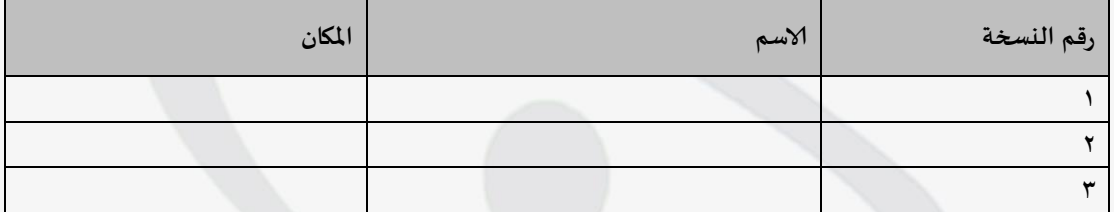

#### **ملحوظت لحامل هذه الوثيقت:**

في حالت حصولك على نسخت إلكترونيت من هذه الوثيقت وإعادة طبعها ًزجى إضافت اشمك على خطاب توضيحي منها بهذف التوثيق الصحيح لها.

في حالت حصولك على نسخت ورقيت من هذه الوثيقت ًزجى إضافت اشمك على الصفحت ألاولى منها بهذف التوثيق الصحيح لها.

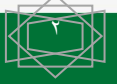

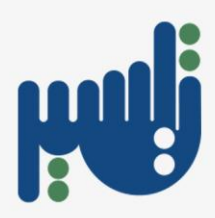

# الفهزس **وصف طباعة تقارير اإلجازات لمنسقات الجهات** [4............................................................................](#page-3-0) **طباعة التقارير – خطوات نصية** [8...............................................................................................](#page-7-0) **طلب المساعدة من مسؤول الدعم لنظام الخدمة الذاتية** [9.....................................................................](#page-8-0)

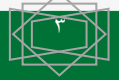

**اإلدارة العامة للموارد البشرية – فريق تطوير أنظمة الموارد البشرية - تيسير**

<span id="page-3-0"></span>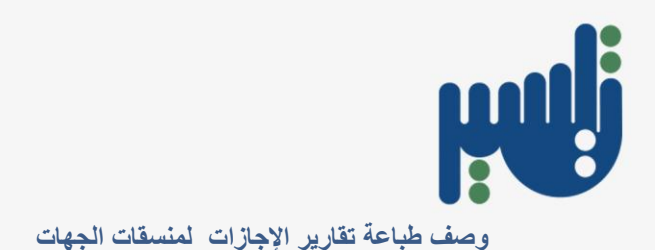

**- اختيار جنفيذ الطلباث من صالحيت جامعت ألاميرة هورة منسقاث الجهاث** 

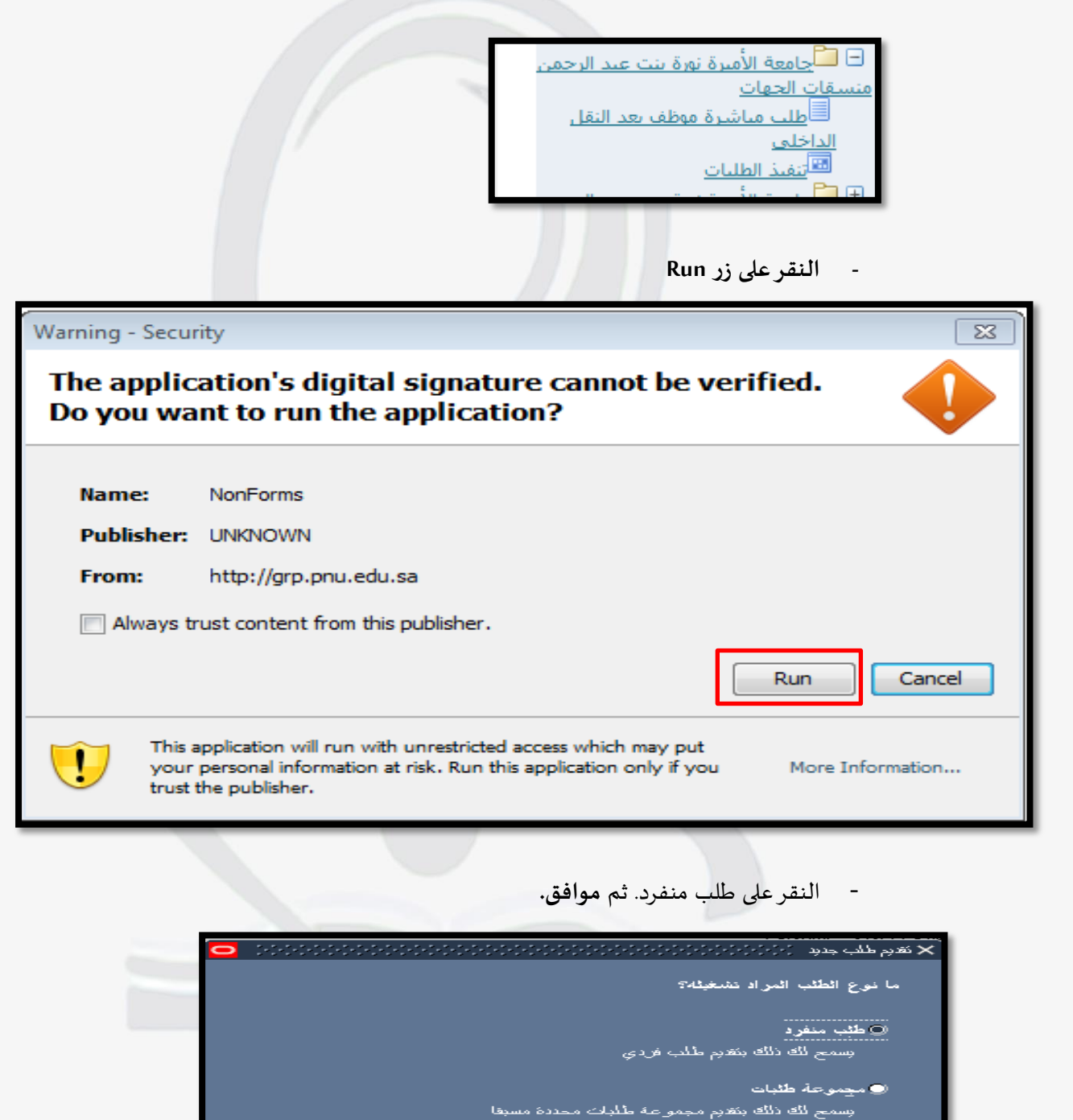

موافق

إلمياء

 $\epsilon$ 

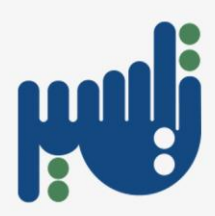

**- اختيار التقزيز من خالل النقز على نهاًت خاهت الاسم .**

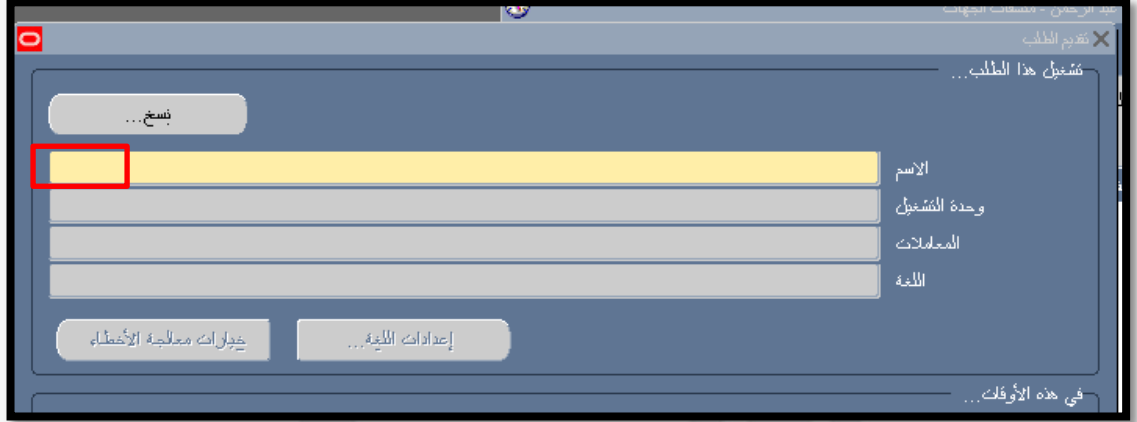

- **جظهز صفحت محذداث البحث :** إدخال الفترة املزاد الاشتعالم عنها كتاريخ بذاًت وتاريخ نهاًت
	- الزامي.

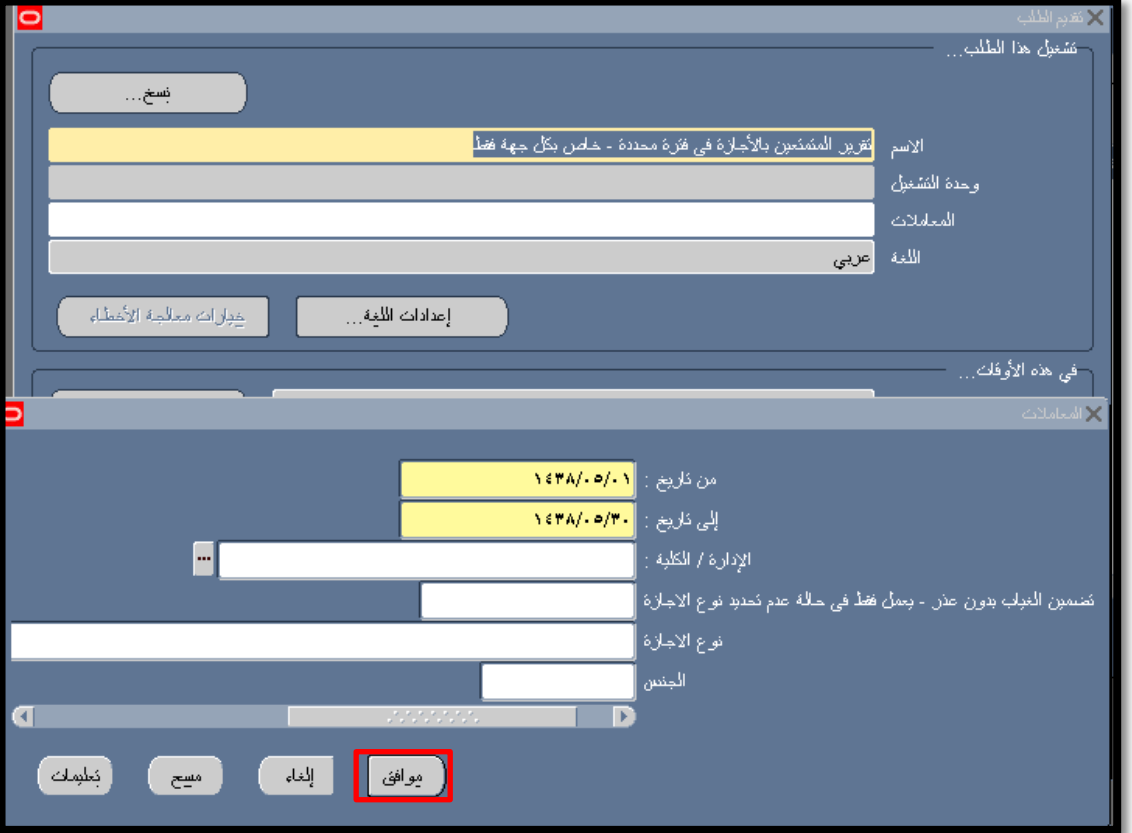

**- النقز على موافق**

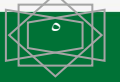

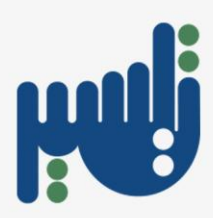

**- النقز على جقذًم**

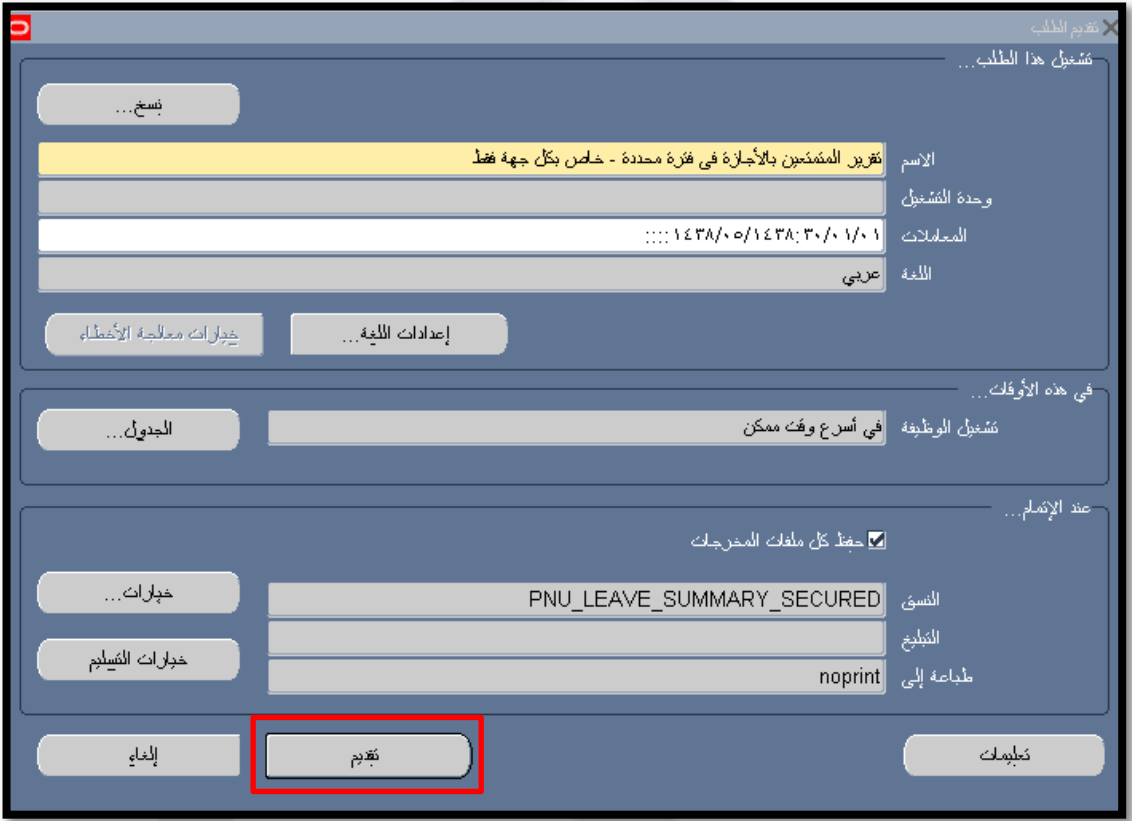

**- النقز على ال في حال عذم الزغبت في جقذم طلب آخز**

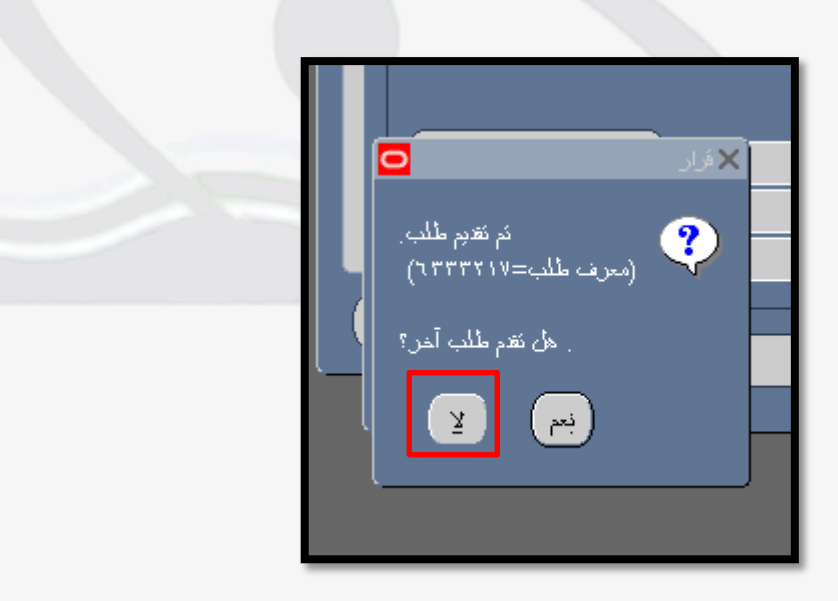

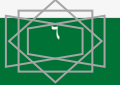

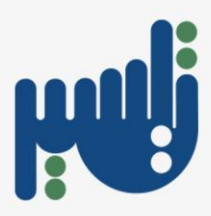

- اختيار **عزض** من الشزيط العلوي في الصفحت ثم **اختيار طلباث** .

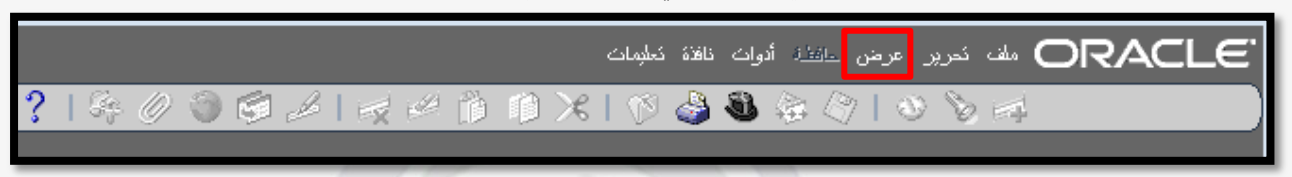

**- النقز على بحث.**

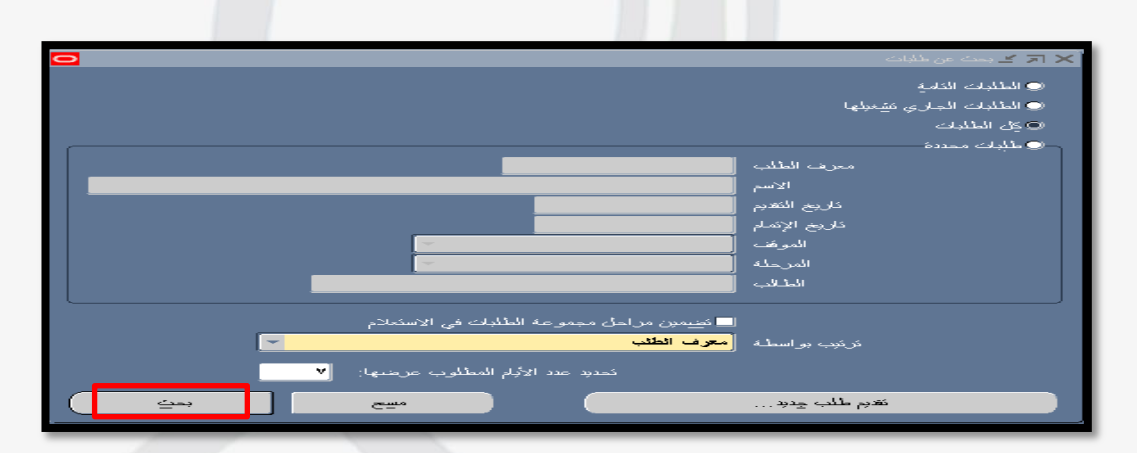

**- النقز على عزض املخزجاث .**

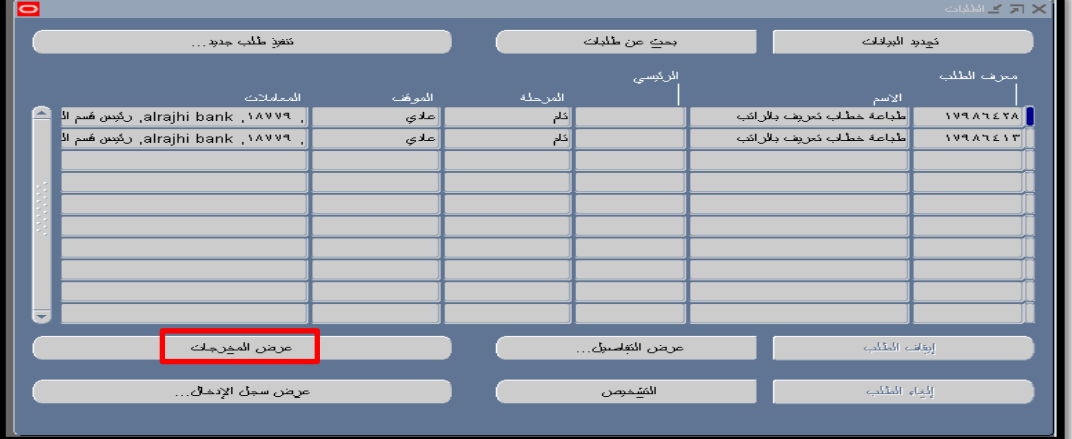

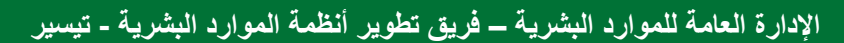

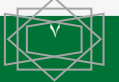

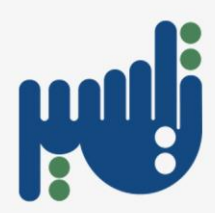

**-0اختيارطباعت التقاريزوخطاباث التعزيف املعتمذة من قائمت الخذمت الذاجيت للموظفين**

<span id="page-7-0"></span>**-1النقز على** RUN

- **-2اختيار طلب منفزد ثم النقز على موافق**
- **-3 النقزعلى خاهت الاسم إلظهاركافت التقاريزاملتاحت على النظام**
- **-4اختيار التقزيز املطلوب و إدخال محذداث البحث ثم النقز على موافق**
	- **-5النقز على موافق**
	- **-6 النقز على جقذًم**
		- **-7النقز على ال**
	- **-8اختيارعزض من شزيط ألادواث العلوي ثم طلباث**
		- **-01 النقز على بحث**
		- **-00 النقز على عزض املخزجاث**

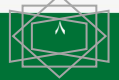

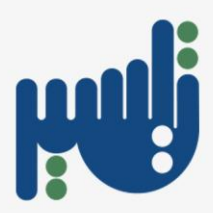

<span id="page-8-0"></span>**طلب المساعدة من مسؤول الدعم لنظام الخدمة الذاتية**

- التواصل مع مصؤول دعم نظام الخذمت الذاتيت مباشزة: تحويلت 43133 43151 43134-
	- إرشال بزيذ إلكتروني لفزيق دعم نظام الخذمت الذاتيت بتفاصيل املشكلت مع صورة ملتقطت لرسالة الخطأ الظاهرة لك : البريد الإلكتروني dfsa-ss@pnu.edu.sa

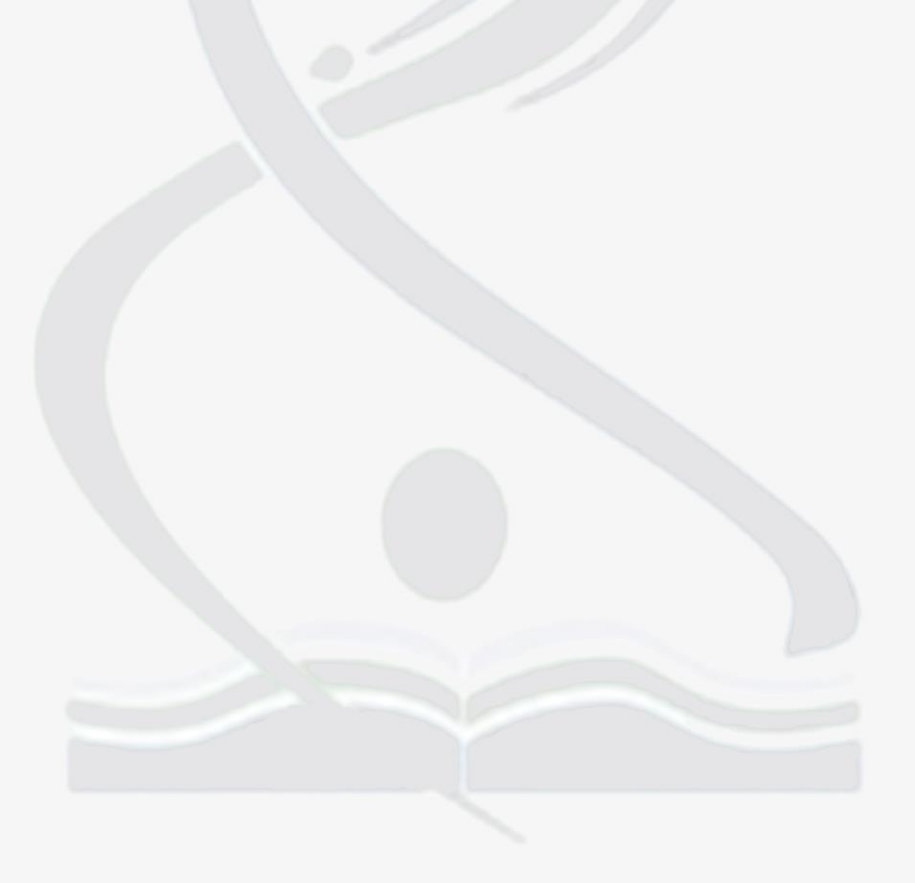

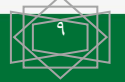

**اإلدارة العامة للموارد البشرية – فريق تطوير أنظمة الموارد البشرية - تيسير**